## 3.1.2 数据集

管理员控制台【资源管理】中的【数据集】,是指预先创建或者上传到报表服务器上的共享数据集。一般是由IT人员准备好,供报表设计人员 使用,以便不了解SQL语句的业务人员也能设计报表。

请注意:

除了此处的共享数据集,设计具体报表时还可以创建某个报表专用的数据集,具体创建报表专用数据集的方法,参见: [4.3 数据集](https://help.grapecity.com.cn/pages/viewpage.action?pageId=5963869)

共享数据集的列表如下图:

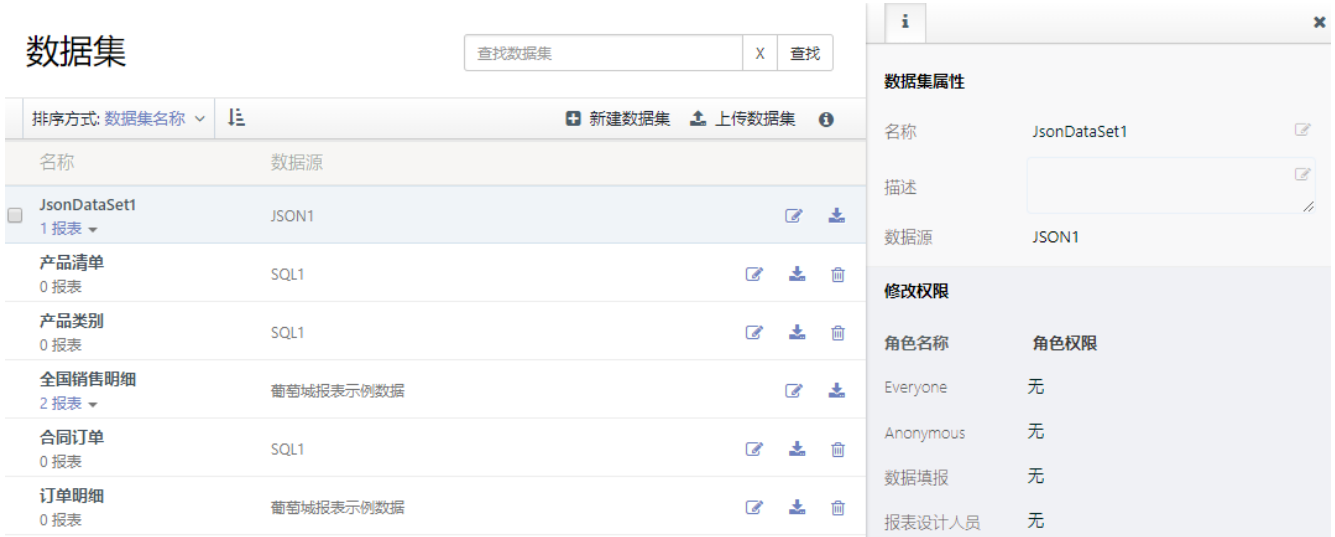

列表中的每个数据集右侧,有两个操作图标,分别用于修改数据集的定义信息和下载数据集定义文件。下载的数据集定义文件扩展名为【.rsd x】。

点击列表右上方的【新建数据集】,可创建新的数据集。具体创建方法,参见 [4.3 数据集](https://help.grapecity.com.cn/pages/viewpage.action?pageId=5963869) 。

点击【上传数据集】,可将一个数据集定义文件(\*.rsdx)上传到服务器。数据集定义文件一般是从其他报表服务器上下载的。

右侧的操作栏,可用于修改数据集名称、说明,或者设置该数据集的使用权限。

注意:

使用这个列表中的共享数据集设计报表时,请注意为报表查看人员(而不仅是报表设计人员)设置这些共享数据集的使用权限。否则查看报表 时将提示无法找到数据集的错误信息。